# Lab Manual

# CS602 – Computer Graphics

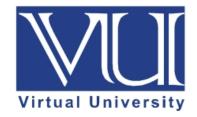

Prepared by Muhmmad Umar Farooq, Instructor CS

Department of Computer Science, Virtual University of Pakistan

| Week | Lab Topic                                                                | Page No. |
|------|--------------------------------------------------------------------------|----------|
| No.  |                                                                          |          |
| 4    | Lab 7:                                                                   | 1        |
|      | Write the C Program to draw circle by using Midpoint Circle algorithm    |          |
|      | having center at 50th row and 50th column and radius length of 15        |          |
|      | pixels.                                                                  |          |
| 5    | Lab 8:                                                                   | 3        |
|      | Write the C Program to implement polygon filling by using the flood fill |          |
|      | algorithm.                                                               |          |
|      |                                                                          |          |
|      | Lab 9:                                                                   | 4        |
|      | C++ program to draw circle and fill it by using Flood fill algorithm.    |          |

## Lab 7

Write the C Program to draw circle by using Midpoint Circle algorithm having center at 50th row and 50th column and radius length of 15 pixels.

```
#include<iostream.h>
#include<graphics.h>
void drawcircle(int x0, int y0, int radius)
{
  int x = radius;
  int y = 0;
  int err = 0;
   while (x \ge y)
  {
  putpixel(x0 + x, y0 + y, 7);
  putpixel(x0 + y, y0 + x, 7);
  putpixel(x0 - y, y0 + x, 7);
  putpixel(x0 - x, y0 + y, 7);
  putpixel(x0 - x, y0 - y, 7);
  putpixel(x0 - y, y0 - x, 7);
  putpixel(x0 + y, y0 - x, 7);
  putpixel(x0 + x, y0 - y, 7);
  if (err <= 0)
  {
    y += 1;
     err += 2*y + 1;
  }
  if (err > 0)
  {
     x -= 1;
```

```
err -= 2*x + 1;
}
int main()
{
int gdriver=DETECT, gmode, error, x, y, r;
initgraph(&gdriver, &gmode, "");
cout<<"Enter radius of circle: ";
cin>>r;
cout<<"Enter co-ordinates of center(x and y): ";
cin>>x>>y;
drawcircle(x, y, r);
getch();
return 0;
}
```

# Mechanism to Conduct Lab:

Lab Session will be communicated through Skype / Adobe Connect session. As in computer graphics all the programs are implemented through Dev C++. During lab session students programming question are incorporated either through direct answers or through some sort of tutorials that are already uploaded at VULMS.

```
For 64-bit windows install the following version of Dev-CPP.

https://vulms.vu.edu.pk/Courses/CS602/Downloads/Dev-Cpp%205.9.2%20TDM-

GCC%204.8.1%20Setup.rar

For adding graphics library in 64-bit version of Dev-CPP see the link that illustrates the steps.

https://vulms.vu.edu.pk/Courses/CS602/Downloads/Adding%20graphics%20library%20in%20D

ev%20CPP%20For%20Windows%2010%20Tutorial.docx
```

For 32-bit windows you can install the following version of Dev-CPP. https://vulms.vu.edu.pk/Courses/CS602/Downloads/devcpp-4.9.9.2\_setup.exe

In case you have 32 windows, you are required to follow the instruction as given in the following document.

https://vulms.vu.edu.pk/Courses/CS602/Downloads/Add%20graphics%20in%20Dev%20cpp.do

Furthermore for 32-bit platform, you can download the graphics library from following link. <u>https://vulms.vu.edu.pk/Courses/CS602/Downloads/graphics%20library.zip</u>

#### Lab 8

#### Write the C Program to implement polygon filling by using the flood fill algorithm.

```
#include <graphics.h>
#include <stdio.h>
// flood fill algorithm
void flood(int x, int y, int new_col, int old_col)
ł
  // check current pixel is old_color or not
  if (getpixel(x, y) == old_col) {
     // put new pixel with new color
     putpixel(x, y, new_col);
     // recursive call for bottom pixel fill
     flood(x + 1, y, new_col, old_col);
     // recursive call for top pixel fill
     flood(x - 1, y, new_col, old_col);
     // recursive call for right pixel fill
     flood(x, y + 1, new_col, old_col);
     // recursive call for left pixel fill
     flood(x, y - 1, new_col, old_col);
  }
}
int main()
  int gd, gm = DETECT;
  // initialize graph
  initgraph(&gd, &gm, "");
  // rectangle coordinate
  int top, left, bottom, right;
  top = left = 50;
  bottom = right = 300;
  // rectangle for print rectangle
  rectangle(left, top, right, bottom);
```

```
// filling start cordinate
int x = 51;
int y = 51;
// new color to fill
int newcolor = 12;
// new color which you want to fill
int oldcolor = 0;
// call for fill rectangle
flood(x, y, newcolor, oldcolor);
getch();
return 0;
```

#### Mechanism to Conduct Lab:

ł

Lab Session will be communicated through Skype / Adobe Connect session. As in computer graphics all the programs are implemented through Dev C++. During lab session students programming question are incorporated either through direct answers or through some sort of tutorials that are already uploaded at VULMS.

For 64-bit windows install the following version of Dev-CPP. https://vulms.vu.edu.pk/Courses/CS602/Downloads/Dev-Cpp%205.9.2%20TDM-GCC%204.8.1%20Setup.rar For adding graphics library in 64-bit version of Dev-CPP see the link that illustrates the steps. https://vulms.vu.edu.pk/Courses/CS602/Downloads/Adding%20graphics%20library%20in%20D ev%20CPP%20For%20Windows%2010%20Tutorial.docx

For 32-bit windows you can install the following version of Dev-CPP. https://vulms.vu.edu.pk/Courses/CS602/Downloads/devcpp-4.9.9.2\_setup.exe

In case you have 32 windows, you are required to follow the instruction as given in the following document.

https://vulms.vu.edu.pk/Courses/CS602/Downloads/Add%20graphics%20in%20Dev%20cpp.do c

Furthermore for 32-bit platform, you can download the graphics library from following link. <u>https://vulms.vu.edu.pk/Courses/CS602/Downloads/graphics%20library.zip</u>

## Lab 9

C++ program to draw circle and fill it by using Flood fill algorithm.

```
#include<iostream.h>
#include<graphics.h>
#include<dos.h>
void floodFill(int x,int y,int oldcolor,int newcolor)
ł
  if(getpixel(x,y) == oldcolor)
  {
     putpixel(x,y,newcolor);
     floodFill(x+1,y,oldcolor,newcolor);
     floodFill(x,y+1,oldcolor,newcolor);
     floodFill(x-1,y,oldcolor,newcolor);
     floodFill(x,y-1,oldcolor,newcolor);
  }
}
//getpixel(x,y) gives the color of specified pixel
int main()
ł
  int gm,gd=DETECT,radius;
  int x,y;
  cout << "Enter x and y positions for circle\n";
  cin>>x>>y;
  cout<<"Enter radius of circle\n";
  cin>>radius;
  initgraph(&gd,&gm,"");
  circle(x,y,radius);
  floodFill(x,y,0,15);
  delay(5000);
  closegraph();
  return 0:
}
Mechanism to Conduct Lab:
```

Lab Session will be communicated through Skype / Adobe Connect session. As in computer graphics all the programs are implemented through Dev C++. During lab session students programming question are incorporated either through direct answers or through some sort of tutorials that are already uploaded at VULMS.

For 64-bit windows install the following version of Dev-CPP. https://vulms.vu.edu.pk/Courses/CS602/Downloads/Dev-Cpp%205.9.2%20TDM-GCC%204.8.1%20Setup.rar

For adding graphics library in 64-bit version of Dev-CPP see the link that illustrates the steps.

https://vulms.vu.edu.pk/Courses/CS602/Downloads/Adding%20graphics%20library%20in%20D ev%20CPP%20For%20Windows%2010%20Tutorial.docx

For 32-bit windows you can install the following version of Dev-CPP. https://vulms.vu.edu.pk/Courses/CS602/Downloads/devcpp-4.9.9.2\_setup.exe

In case you have 32 windows, you are required to follow the instruction as given in the following document.

https://vulms.vu.edu.pk/Courses/CS602/Downloads/Add%20graphics%20in%20Dev%20cpp.do

Furthermore for 32-bit platform, you can download the graphics library from following link. <u>https://vulms.vu.edu.pk/Courses/CS602/Downloads/graphics%20library.zip</u>